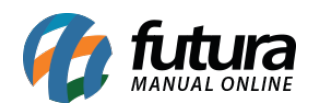

**Sistema:** Futura Server

**Caminho**: *Relatórios>Cadastros>Cadastros>Cliente por grupo de empresa*

## **Referência:** FS245

**Versão**: 2018.03.26

**Como funciona:** Esta tela foi desenvolvida com o objetivo de gerar relatórios contendo a relação dos clientes agrupados por seu grupo pertencente.

Para isso é necessário vincular um Grupo de Empresa ao determinado cliente através do menu: *Cadastros > Cadastros > Clientes > Aba Outras Informações*: *Grupo de Empresas.*

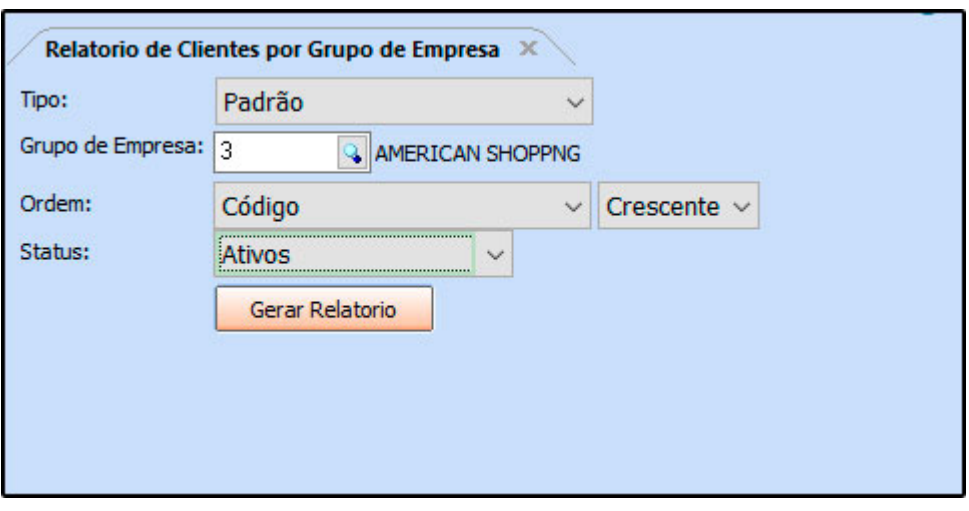

## **Tipo Padrão:**

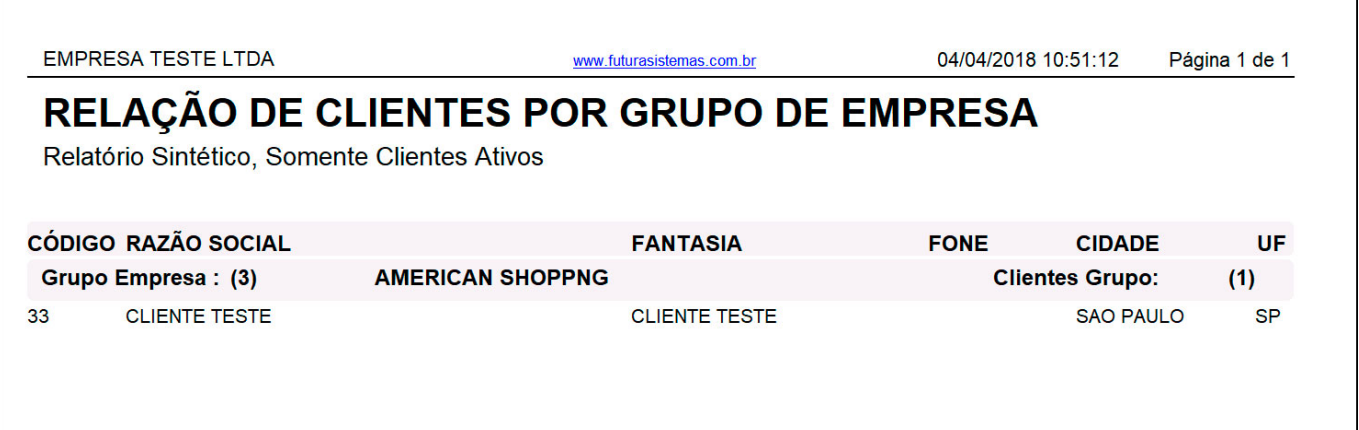

٦

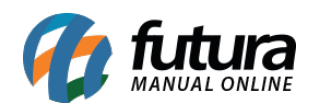

## **Tipo Simplificado:**

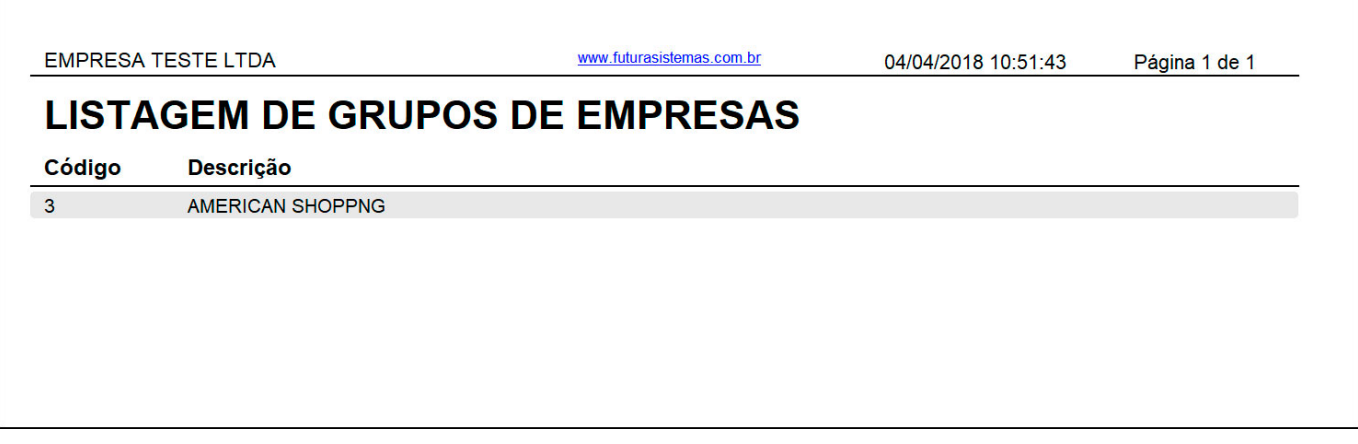